# **Futaba ESC USB Link**

# 1M23Z08401 Futaba. **Futaba ESC MC-9200H/A アップデート説明書 Ver.04.0.06**

**Futaba ESC USB MC-9200 のアップデート方法です。ヘリコプターでオートローテーショ ンからすぐにリスタートしない不具合を改善しました。本説明書の 9. アップデート画 面とアップデート方法に従って最新 Ver. にアップデートしてご使用ください。**

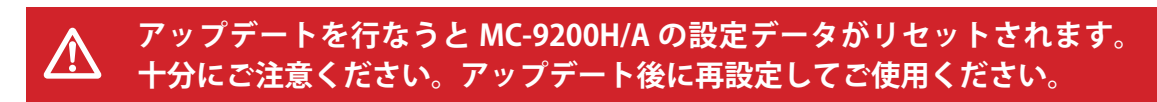

# **■ アップデートに使用する PC 動作環境**

• Microsoft Windows XP, Windows Vista, Windows 7, Windows 8, Windows 8.1, Windows 10

・必要メモリー、対応 CPU は、OS の要求仕様に準じます。

- **Futaba ESC USB Link 使用方法(アップデートには Futaba ESC USB Link が必要です。)**
	- **1. インストール**

インストーラはありません。圧縮ファイルを展開するだけで使用できます。

**2. アンインストール**

特別なアンインストール手順はありません。ファイルを削除するだけでアンインストール されます。

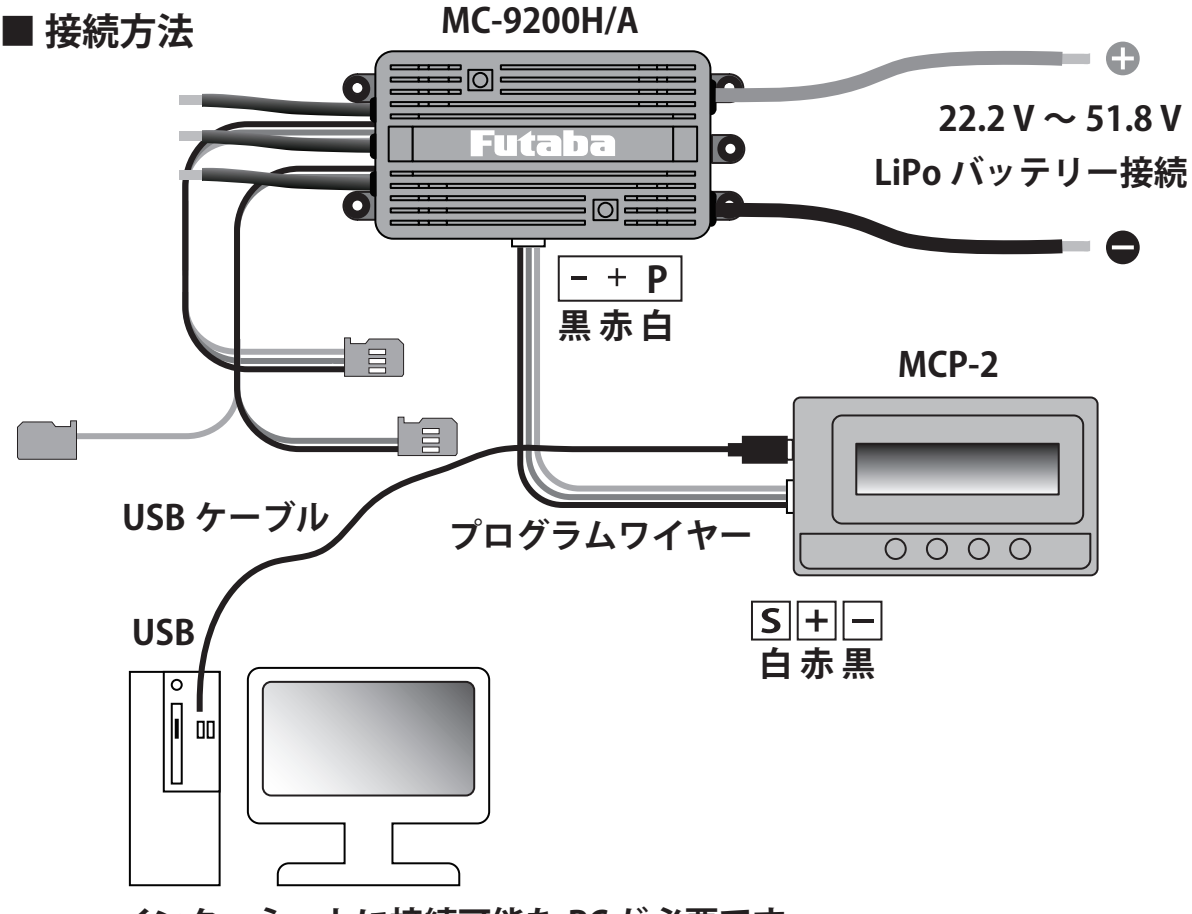

**インターネットに接続可能な PC が必要です。**

**1. Futaba ホビーラジコン WEB サイトから Futaba ESC USB Link ソフトウェアの ZIP ファイルをダウンロードします。**

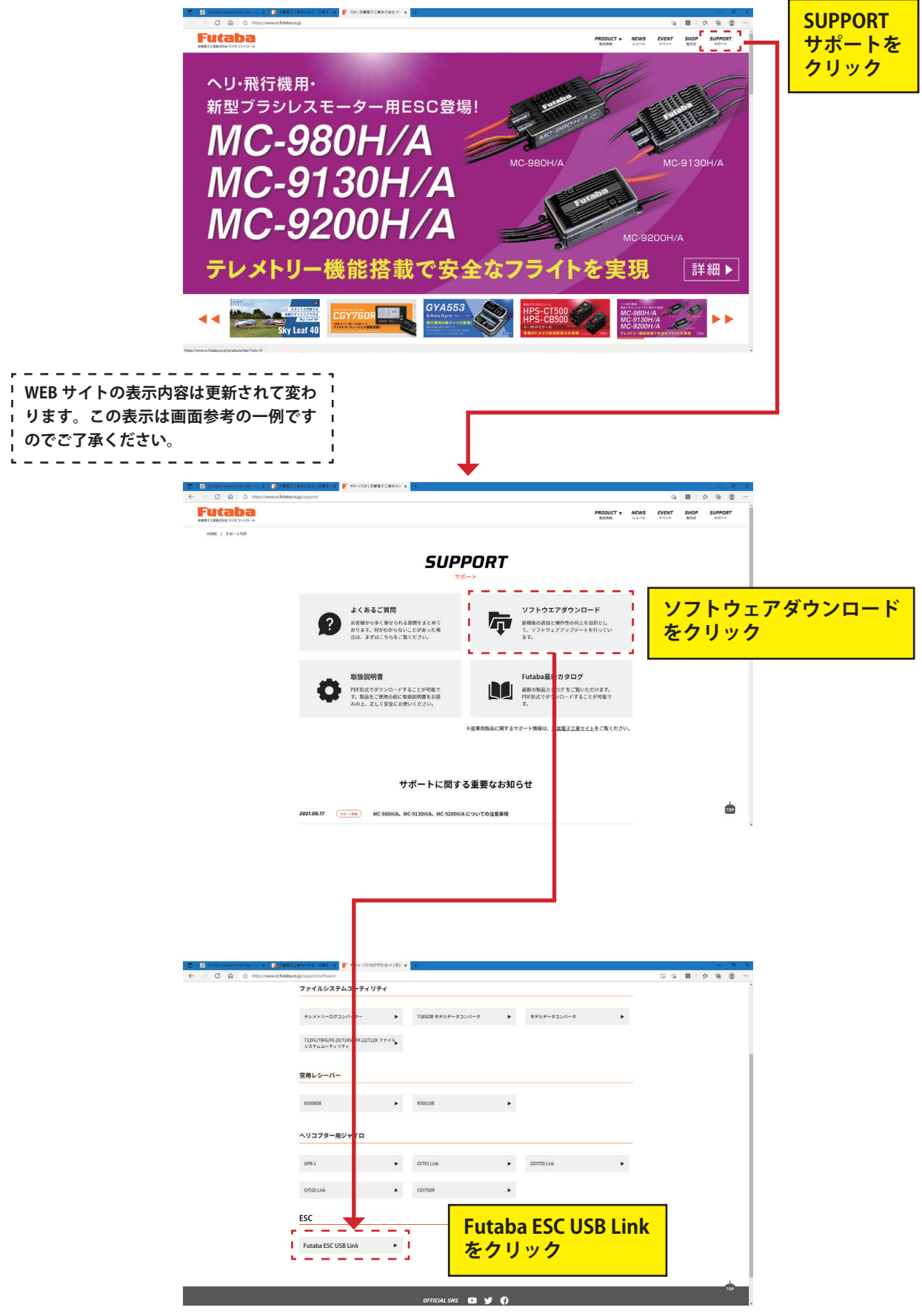

**https://www.rc.futaba.co.jp Futaba ホビーラジコン WEB サイトを開きます。**

**Futaba ESC USB Link を開きます。**

**2. ZIP ファイルを PC に保存し、その ZIP ファイルを開きます。**

**3. ZIP ファイルの中から Futaba USB Link.exe をダブルクリックします。**

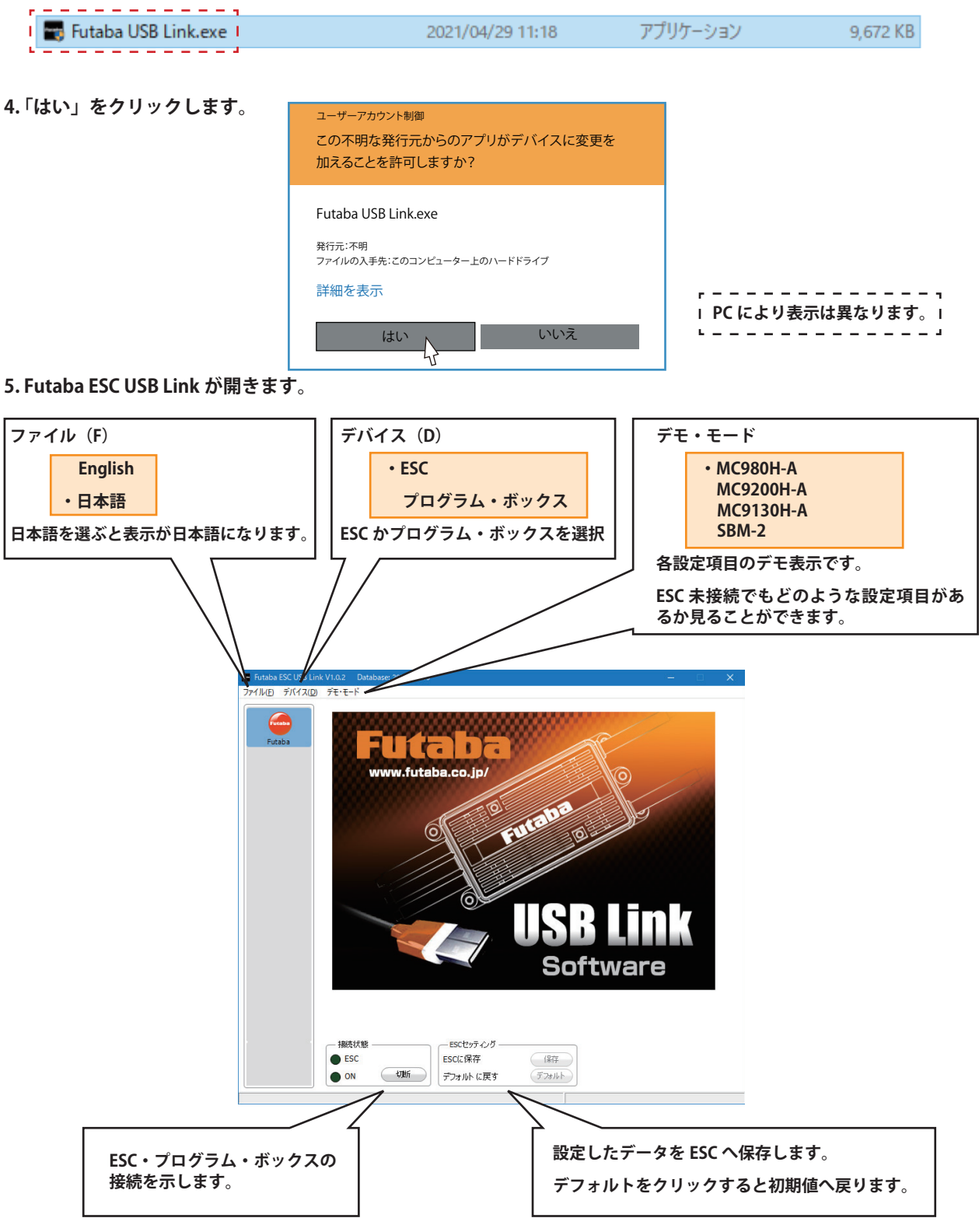

## **6. 基本設定画面**

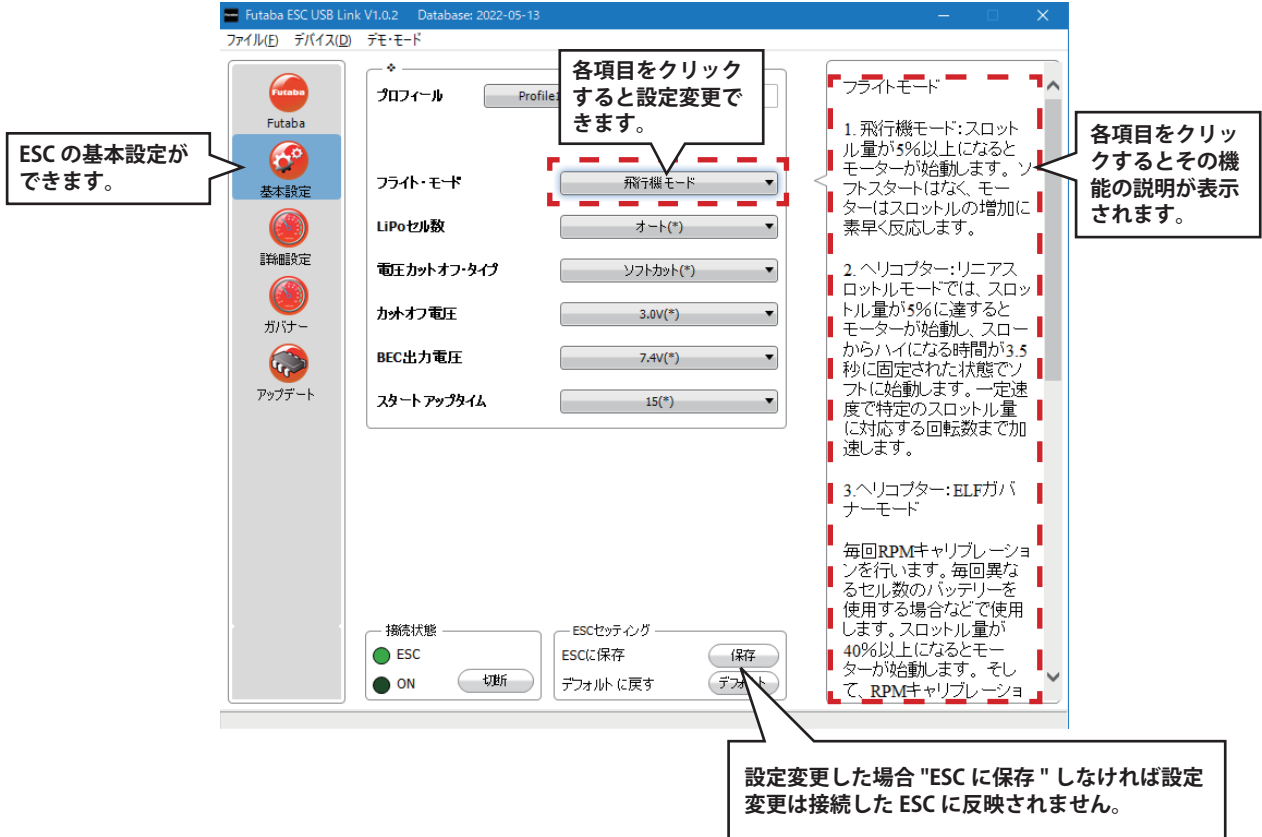

#### **7. 詳細設定画面**

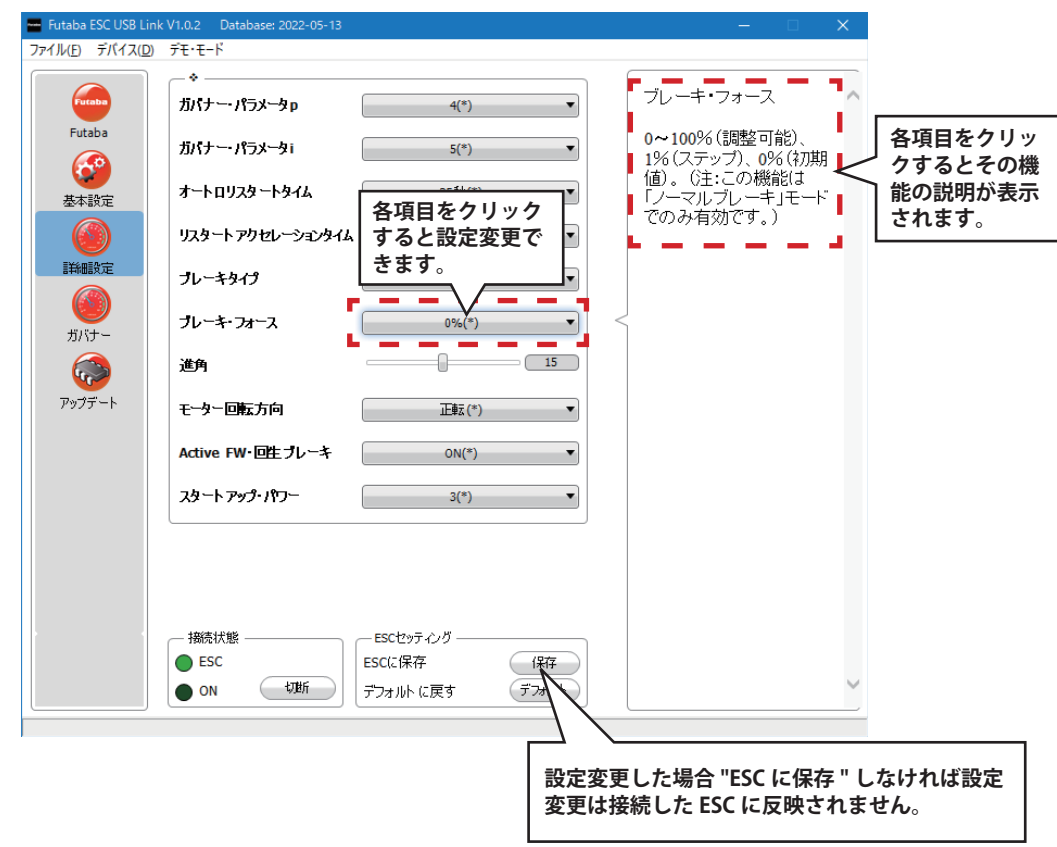

## **8. ガバナー画面**

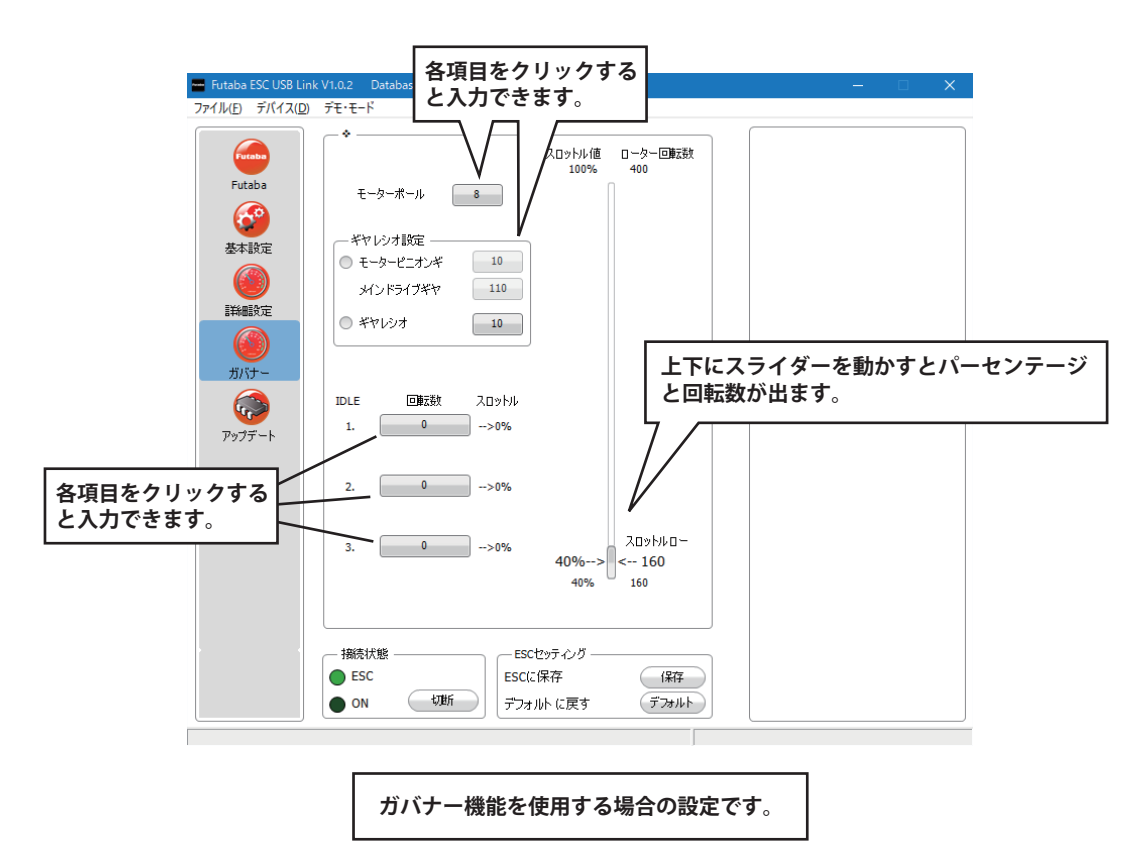

**9. アップデート画面とアップデート方法 The Futaba ESC USB Link V1.0.2** Datab ファイル(E) デバイス(D) デモ・モード Futaba プロフィール Profile1 ▼ Futaba ESC Futaba G フライト・モード 基本設定  $\wedge$ lj ELF $E - F(*)$ LiPoセル数  $(5)$  $\qquad \qquad \mathcal{A}-\mathcal{F}(\mathcal{E})$  $\overline{\phantom{0}}$ 詳細文 電圧カットオフ・タイプ ソフトカット(\*)  $\overline{\phantom{a}}$ かわわむ王  $3.0V(*)$  $\overline{\phantom{0}}$  $\mathbf{r}$   $\frac{7}{2}$   $\mathbf{r}$ BEC出力電圧  $\sqrt{3}$  $7.4V(*)$  $\cdot$  $\overline{N}$ スタートアップタイム  $15(*)$  $\overline{\phantom{0}}$ **アップデート をクリックし ます。**·<br>摘続状態 ESCセッティング  $\bigcirc$  ESC ESCに保存 (保存)  $\begin{tabular}{|c|c|} \hline & \multicolumn{3}{|c|}{ \hline \textbf{U} \textbf{U} \textbf{H} } \\\hline \end{tabular}$ デフォルト に戻す  $\bullet$  ON  $\left( \vec{\tau }\mathcal{H}\mathcal{W}\right)$ **ESC・プログラム・ボックスのアップデートが 公開された場合ここでアップデートできます。**

**入力したデータに応じたスロットル値とローター回転数を確認することができます。**

# **Futaba ESC USB Link**

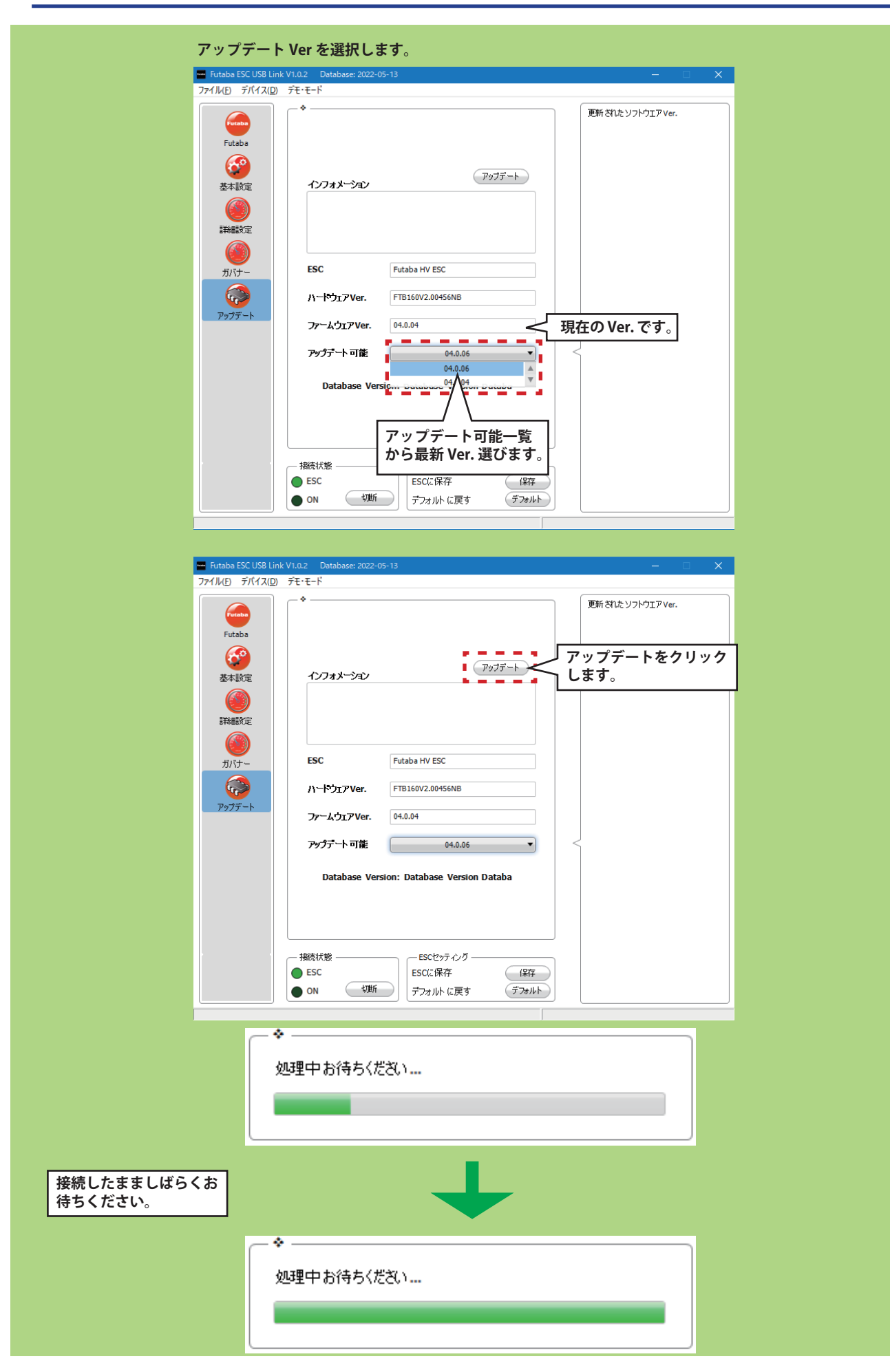

# **Futaba ESC USB Link**

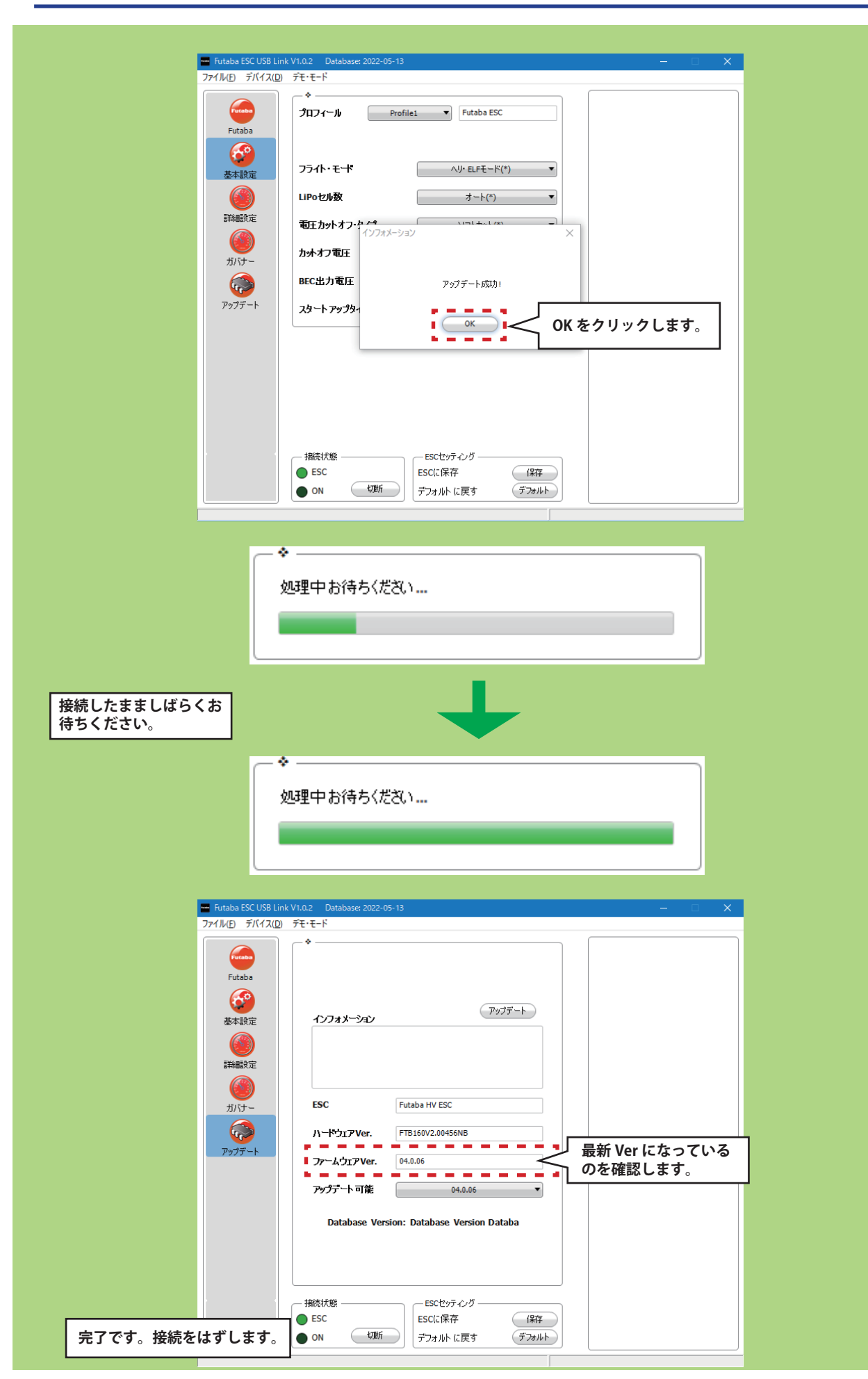